**校務 PC が学習系ネッワークにつながらなくなってしまった**

**- SINET 接続前 -**

GIGA スクール対応のためのインターネット回線(SINET)に切り替え工事を順次行っています。

## SINET 接続への切り替え後の作業として

校務 PC に「.¥note」でログインするとデスクトップに「SINET 接続用.exe」のアイコンが用意されています。

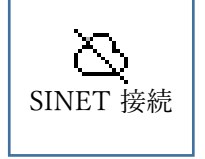

 SINET 切り替え後工事終了後には、ダブルクリックして接続作業が必要ですが SINET 切り替え工事が終わっていないときに、ダブルクリックしてしまうとインターネットにつながらなくなります。

 「SINET 接続用.exe」をダブルクリックしてインターネットに接続できなくなってしまった場合は 以下の設定を変更してください。

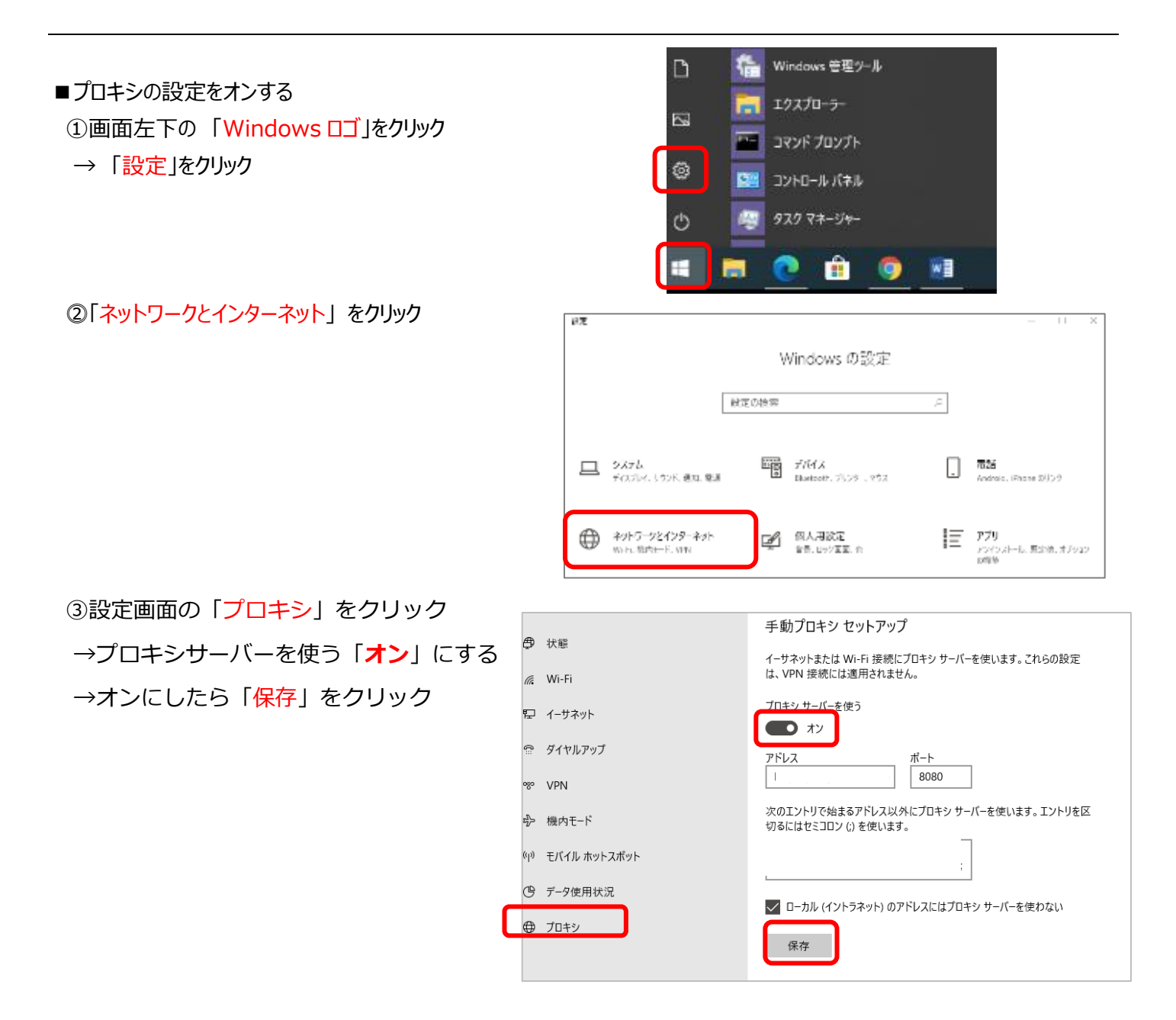